# Векторное кодирование графических объектов

6 класс УМК Босова Л. Л.

> Погудалова Ю. В. учитель информатики МБОУ СОШ с УИОП №183 им. Р. Алексеева

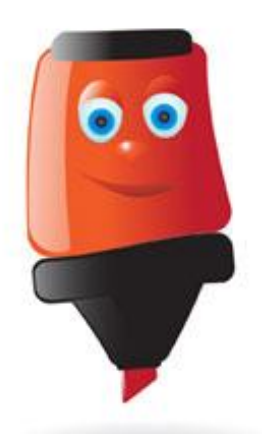

## **Цель урока:**

познакомится с идеей векторного способа представления изображений в цифровом виде.

## **Задачи урока:**

**Образовательные** – актуализировать основной материал по двоичному кодированию и познакомить учащихся с идеей векторного способа представления изображений в цифровом виде.

**Развивающие** – развивать познавательный интерес, наблюдательность, логическое мышление.

**Воспитательные** – повышать мотивацию учащегося путем использования интерактивных средств обучения, формировать информационную культуру.

**Здоровьесберегающие** – соблюдение санитарных норм при работе с компьютером, соблюдение правил техники безопасности, оптимальное сочетание форм и методов, исключающие переутомление.

**При векторном способе кодирования** рисунок

состоит из объектов – примитивов:

- ☺ отрезков
- ☺ прямоугольников
- ☺ окружностей и т.д.

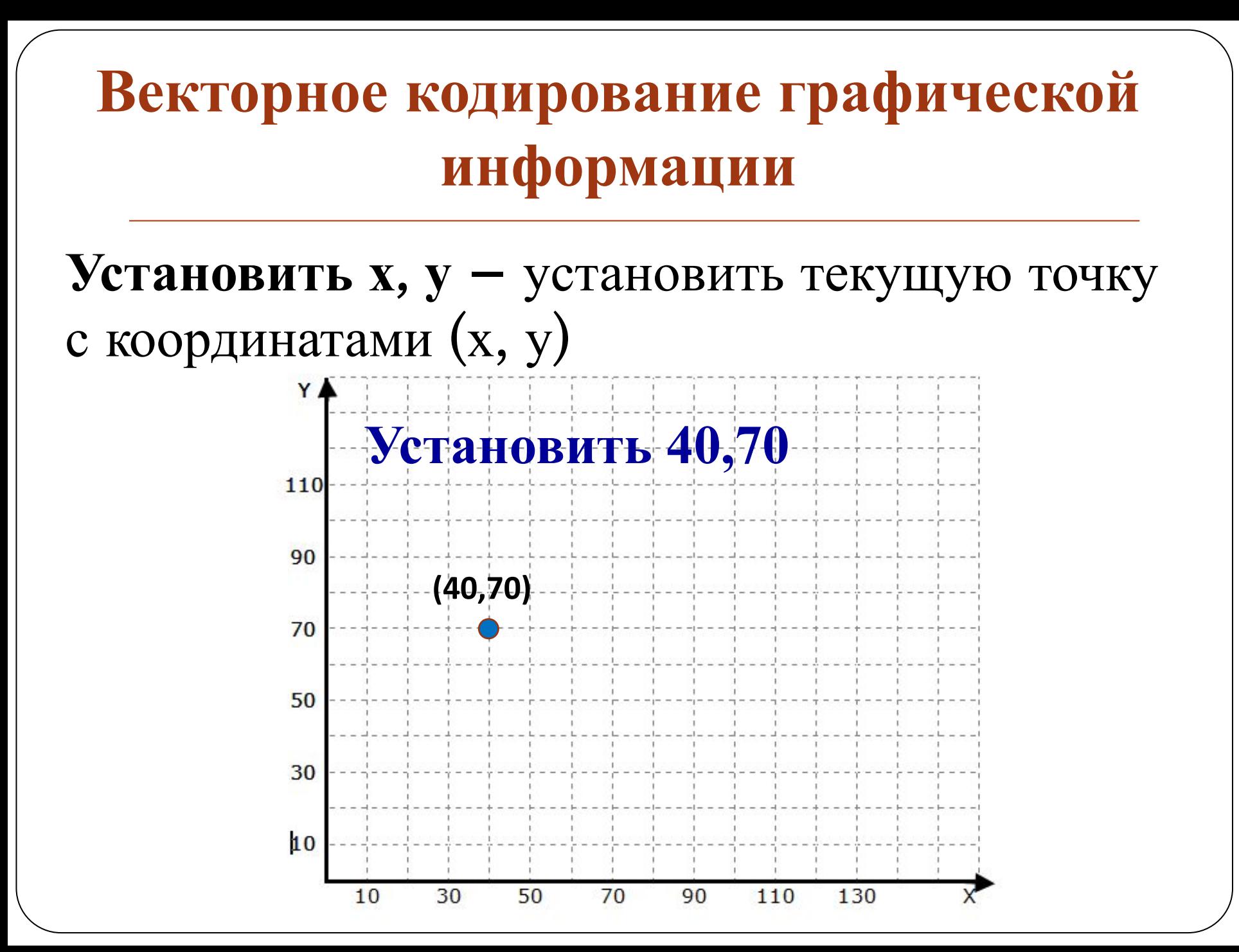

**Линия к x<sub>1</sub>, y<sub>1</sub> – нарисовать линию от**<br>текущей точки с координатами (x, y), при этом точка (x<sub>1</sub>, y<sub>1</sub>) становится текущей

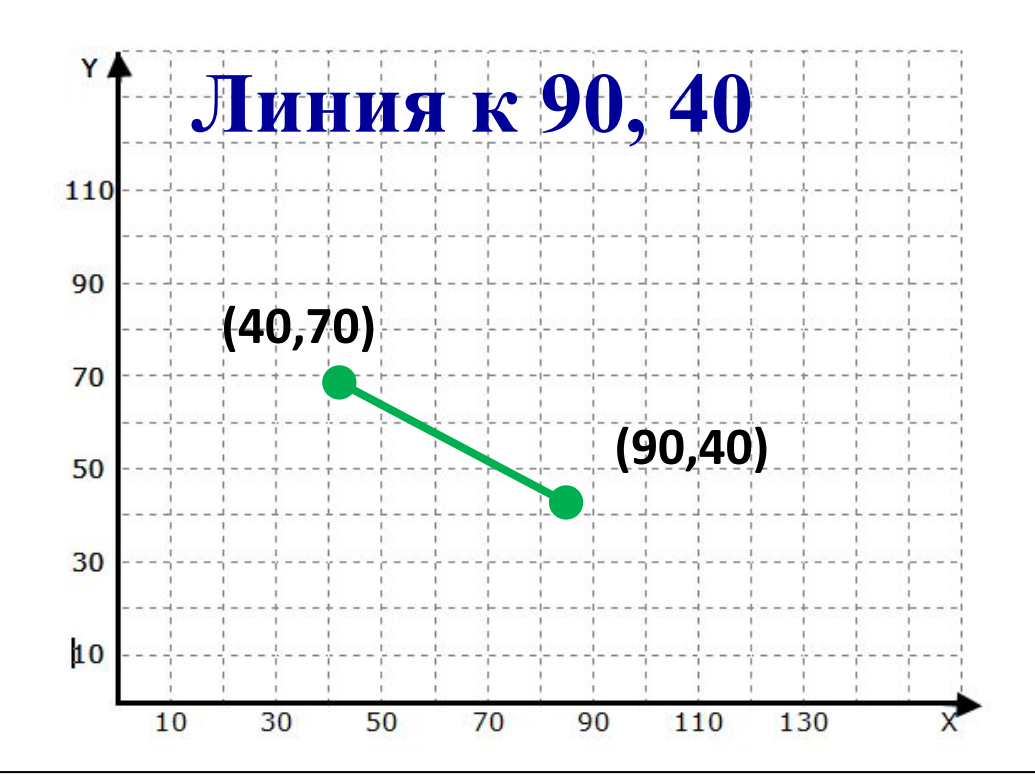

**Прямоугольник х<sup>1</sup> , у<sup>1</sup> , х<sup>2</sup> , у2** - нарисовать прямоугольник, где  $(x_1, y_1)$  – координаты левого верхнего угла, а  $(x_2, y_2)$  – правого нижнего угла этого прямоугольника.

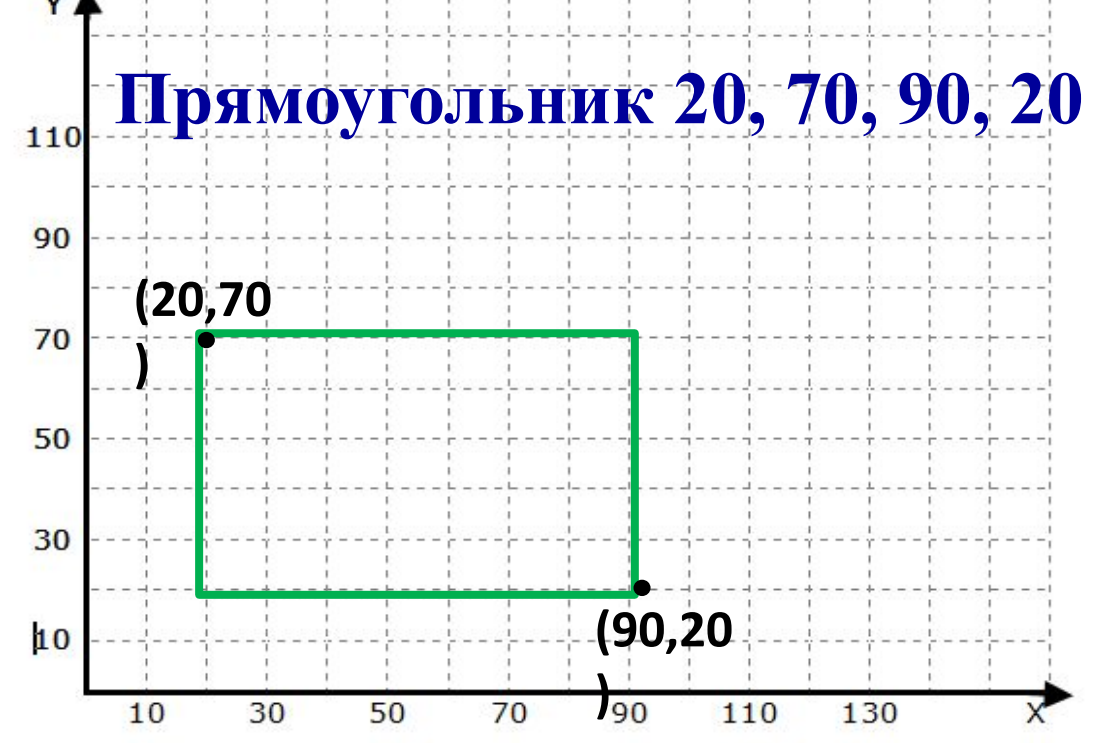

### **Окружность х, у, г** - нарисовать окружность с центром в точке  $(x, y)$  и радиусом  $r$

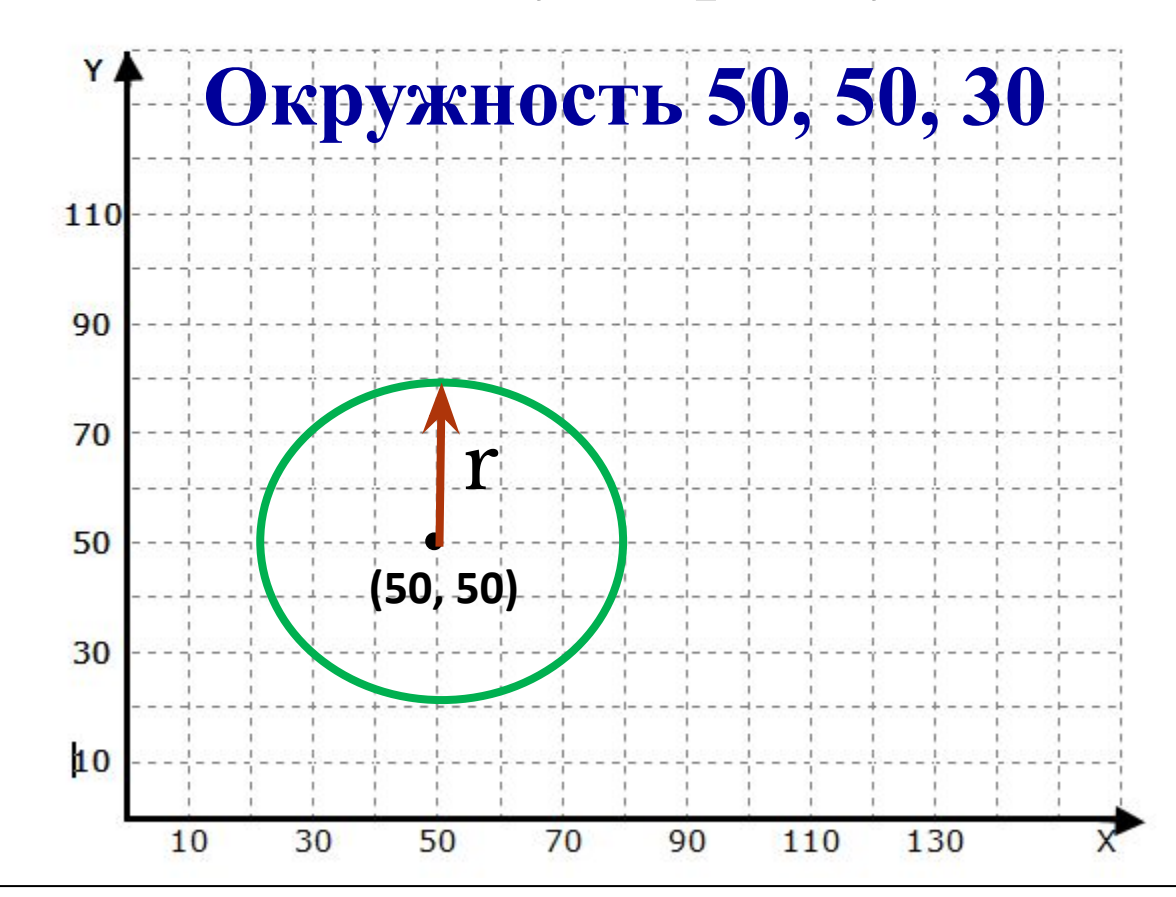

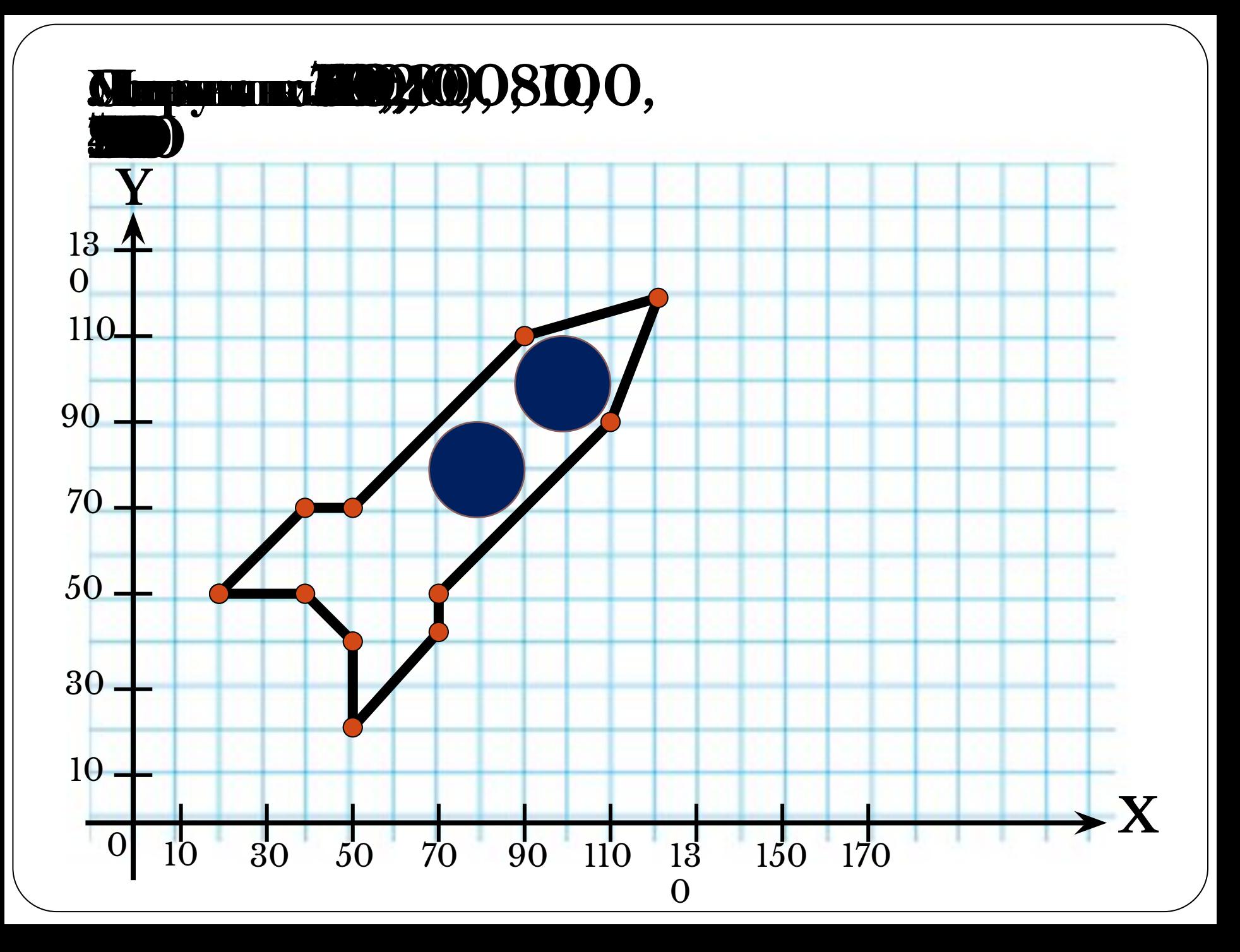

## **Самостоятельная работа**

#### **Задание:** Восстановить рисунки по описанию

#### **Вариант 1**

Прямоугольник 40, 70, 90, 40 Прямоугольник 90, 100, 130, 40 Прямоугольник 100, 90, 120, 70 Установить 130, 50 Линия к 140, 50 Прямоугольник 140, 90, 230, 40 Окружность 60, 30, 10 Окружность 110, 30, 10 Окружность150, 30, 10 Окружность 170, 30, 10 Окружность 200, 30, 10 Окружность 220, 30, 10 Прямоугольник 50, 100, 60, 70 Окружность 60, 110, 5 Окружность70, 130, 10 Окружность 90, 150, 15

**Вариант 2** Установить 60,40 Линия к 40, 60 Линия к 60, 80 Линия к 40, 80 Линия к 20, 100 Линия к 20, 120 Линия к 40, 140 Линия к 80, 100 Линия к 120, 140 Линия к140, 120 Линия к 140, 100 Линия к 120, 80 Линия к 100, 80 Линия к 120, 60 Линия к 100, 40 Линия к 80, 60 Линия к 60, 40  $x$ тановить 80, 40 Линия к 80, 120

### **Домашнее задание**

На отдельном тетрадном листе в клетку, составить рисунок и дать ему описание (По аналогии с рабой в классе)

## **Используемые источники**

- http://dovosp.ru/insertfiles/images/articles/for\_teachers/artis tic\_and\_aesthetic\_development/proekt\_yunye\_khudozhniki  $\overline{\gamma}$ image004.jpg - карандаш (сл.1)
- $\frac{\text{http://artdiz.at.ua/}-\text{nw/0/56032850.jpg}}{\text{http://artdiz.at.ua/}-\text{nw/0/56032850.jpg}}$  маркер (сл2)
- http://free-maker.ru/wp-content/uploads/2011/03/textura kl  $etka8.png$  - клетка тетрадная $(c<sub>II</sub>.6)$ </u>
- http://myloview.pl/obrazy/160/maly-chlopiec-z-olowkiem-3  $6B\overline{FDB3}$ .jpg - мальчик с карандашом (сл $9$ )
- http://img1.liveinternet.ru/images/attach/c/2/74/287/74287727  $\overline{\text{large}}$  sova.png - сова (сл10)
- http://img3.wikia.nocookie.net/ cb20130529011405/tgrotter /ru/images/7/71/%D0%A1%D0%B2%D0%B8%D1%82%D0%BE%D  $0\%BA.png -$  свиток (сл10)
- Учебник Босова Л. Л. Информатика учебник для 6 класса